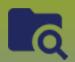

# **Investigations:**

### Cohort Context Documents - Points to Remember

Page 1

QRC

#### **Points to Remember**

Ensure you are using a corporately managed device

#### Prework:

- Scan the document
- Save as PDF document
- Ensure the document is no more than 5MB

The system CANNOT prevent you from uploading a Cohort document to a client only context. ALL PHIMS users are able to see documents attached with only a client in context. You MUST ensure that the applicable Cohort is in context prior to uploading a document.

Uploading a document does not replace entering the minimum required data elements into PHIMS. Please ensure complete and accurate data entry into mandatory fields as per MB Health Surveillance Unit direction found here: https://www.gov.mb.ca/health/publichealth/surveillance/forms.html

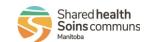

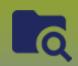

# **Investigations:**

## Cohort Context Documents - Upload

Page 2

#### QRC

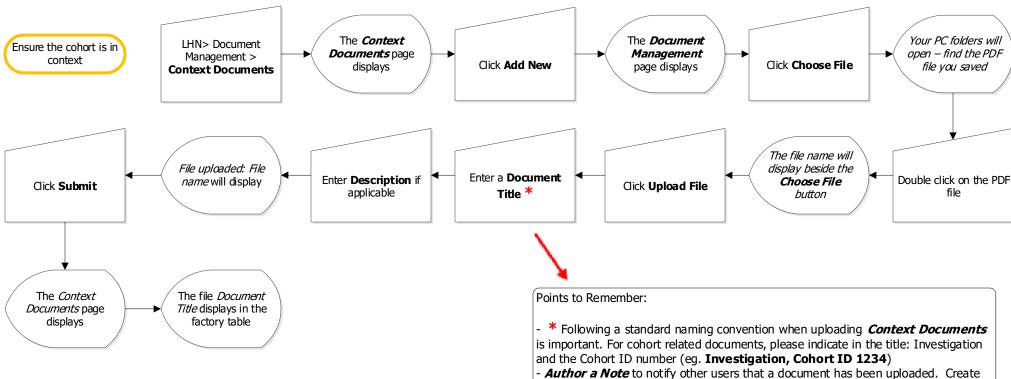

- **Author a Note** to notify other users that a document has been uploaded. Create the note within the client's file and enter the **Document title** in the **Subject Line** 

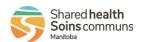

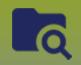

# **Investigations:**

## Cohort Context Documents - View/Delete

Page 3

QRC

#### Delete The *Context* 'Remove the LHN> Document Ensure the cohort is in Select the radio button selected item(s)?' **Documents** page Management > beside the Document context displays Click **Delete** message displays Click **OK Context Documents** Title to be deleted

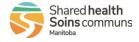